# WOW Fest

# подавай красиво

# FAQ: ВСЁ, ЧТО ВЫ ЕЩЕ НЕ СПРОСИЛИ О ПОДАЧЕ ЗАЯВОК НА WOW AWARDS

• САЙТ ПРЕДЛАГАЕТ ЗАРЕГИСТРИРОВАТЬСЯ ИЛИ АВТОРИЗОВАТЬСЯ, ЧТОБЫ ВЫ ВИДЕЛИ заявки предыдущих лет и все заявки этого года! и если в следующий раз оформлять заявку будет ваш коллега, он не будет отнимать ваше время

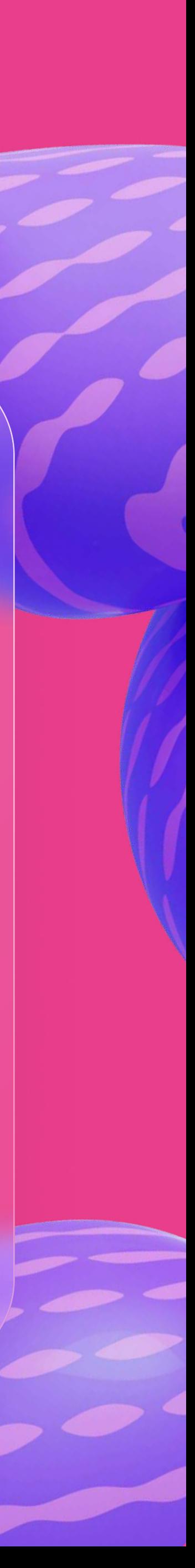

- 
- НА ГЛАВНОЙ СТРАНИЦЕ WOWFEST.RU НАЖИМАЕМ «ПОДАТЬ РАБОТУ».
- вопросами, что там было в прошлый раз

• У ВАС ЕСТЬ ПРЕКРАСНЫЙ МАРКЕТИНГОВЫЙ ПРОЕКТ, КОТОРЫЙ ПРИСУТСТВОВАЛ или будет присутствовать на рынке с 1 июня 2023 по 31 мая 2024 (хотя бы ЧАСТЬ ВРЕМЕНИ). ОН ПОДХОДИТ ПОД ОДНУ ИЗ НОМИНАЦИЙ WOW AWARDS.

# старт. регистрируемся

- 5 Если вы представляете рекламное агентство вы исполнитель. LUIM DDI ПРЕДСТАВЛЯЕТЕ РЕМАРШАРЕ АГЕЛТСТВО – DDI MUNUMITEJID.<br>V все есть возможность быть и заказником и неполнителем просто зарегистрируйте два личны2 кабинета с разными статусами. эарсгистрируйте два личных качинста с раэными статусами.<br>**Оле ве**жно Это важно.
- Если вы ООО НПИ «им. Красного Знамени Всепланетной<br>Организации Пушину переделеров «Ремашке»» непишите просто организации Лучших девелоперов «Ромашка»», напишите просто Организации лучших девелоперов «Formaшка»», напишите просто гимашка, осэ карычск. **Del me buchhancthele, bau tunnu yənami ucə**<br>''''' НИХ.
- После регистрации вам придет письмо для подтверждения на<br>- Wesserming Revisering Guilly Direction ush Feedbachu Republicani нет — смело звоните нам!нет - смело звоните нам!

По всем вопросам  $T$ +7 (963) 669 0026 [sales@repa-pr.ru](mailto:sales@repa-pr.ru)

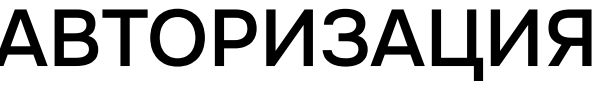

Хотите зарегистрироваться?

Введите данные для входа.

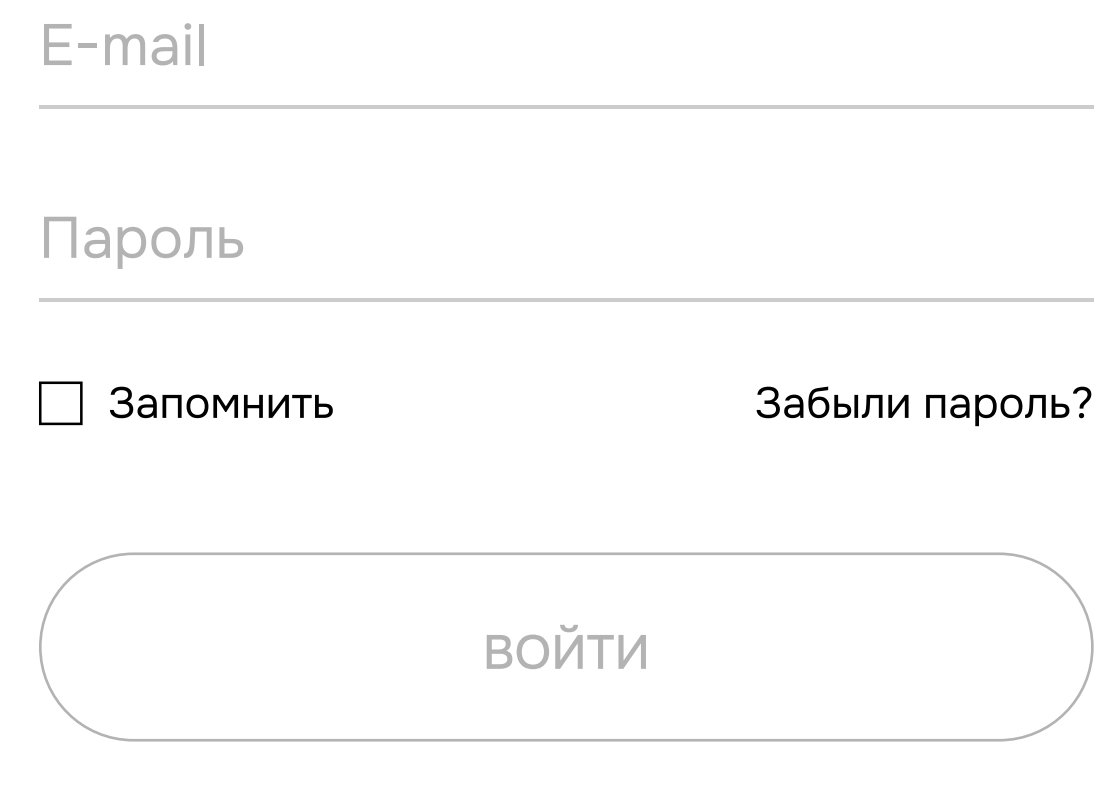

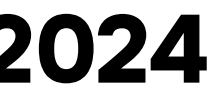

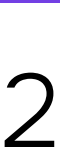

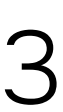

, Нажимаем «+» и выбираем номинации. При наведении на ту или иную наминацию справа будет высвечиваться список того, что сайт захочет от вас по заявке в ней. Щелчком мыши вы выбираете номинацию. Если передумали — просто кликните еще раз, выделение снимется. Выбор сделан? Жмите «Далее».

### 1. НОМИНАЦИЯ

### 2. КЛИЕНТ/ИСПОЛНИТЕЛЬ

Выберите свою номинацию

### **OFFLINE**

ТВ-ролик Радиоролик Наружная реклама: статика Наружная реклама: digital

### КОММУНИКАЦИИ

PR-кампания проекта в СМИ **SMM. Маркетинг в соцсетях • Мероприятие** 

### Коллаборация

### **DIGITAL**

Сайт проекта Корпоративный сайт Спецпроект в digital Рекламный ролик

### **ПОЗИЦИОНИРОВАНИЕ**

Бренд проекта: стандарт/ комфорт-класс Бренд проекта: бизнес-класс Бренд проекта: премиум и элит Бренд проекта: коммерция Бренд компании Ребрендинг Рекламная кампания

**COXPAHUTЬ** 

 $\leftarrow$  HA3A)

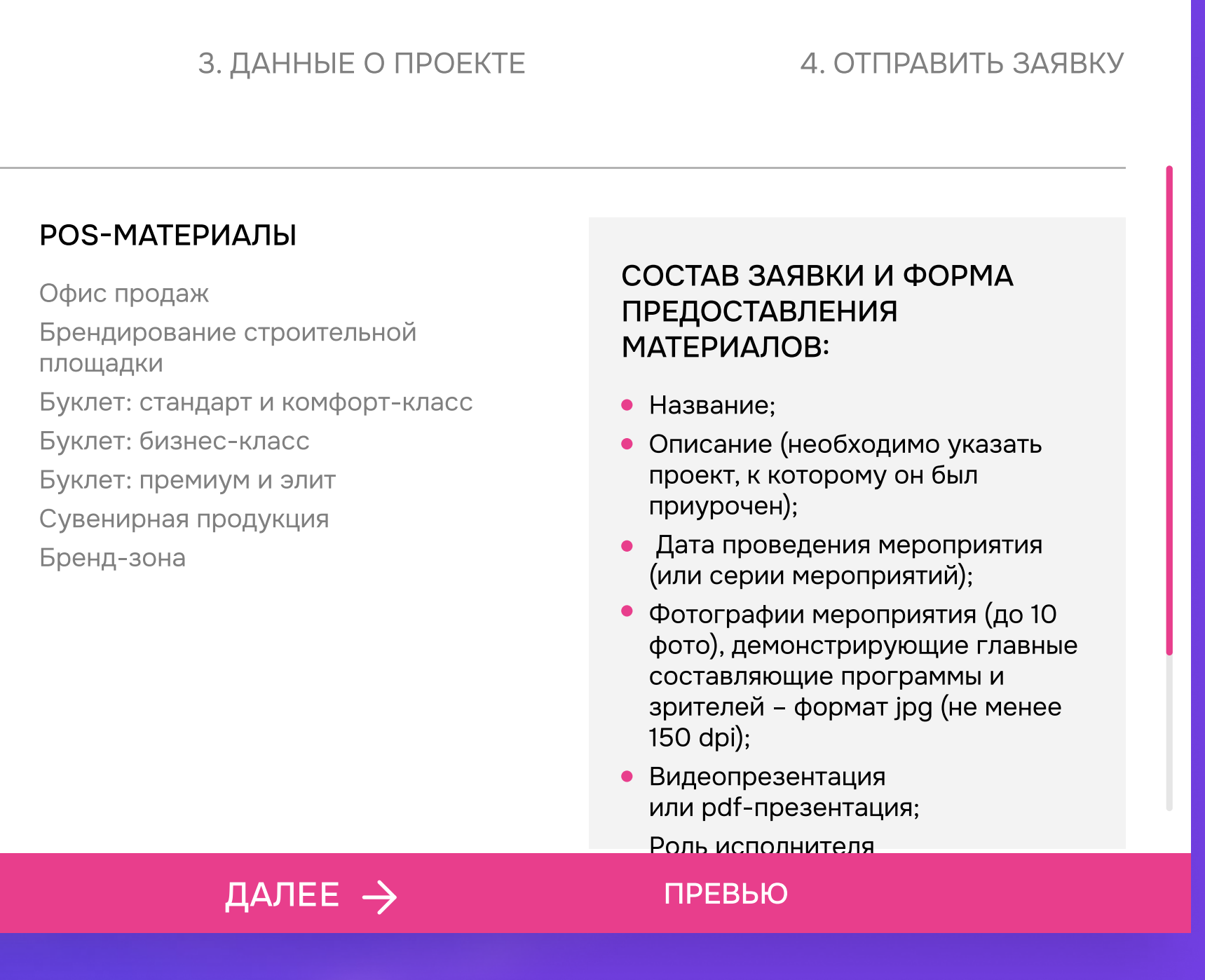

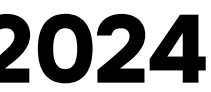

# ВЫ ИСПОЛНИТЕЛЬ

• Вам обязательно нужно указать, для кого вы делали работу. Именно заказчик является правообладателем, и он должен подтвердить, что согласен на публичное размещение подаваемых вами материалов.

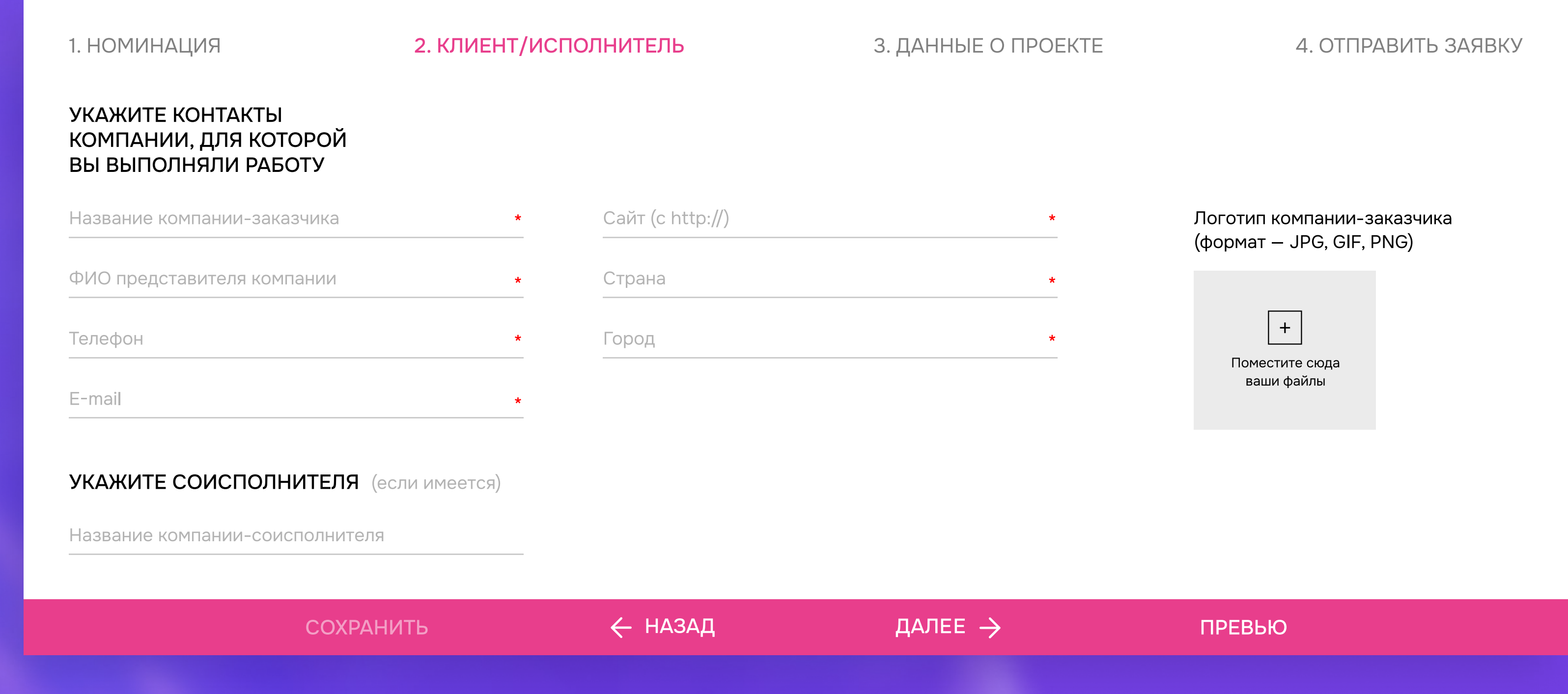

# **ВЫ ЗАКАЗЧИК**

• Укажите исполнителя и соисполнителя  $\blacksquare$  (MbI наградим всех). Если ваш дизайнер сделал проект, или вы жадина - выберите «in-house» и просто нажмите «Далее».

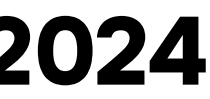

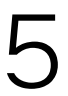

# этап 3. что из себя представляет ваш проект? 2024

> Номинацию, в которую вы подаёте работу, видно наверху. Также название работы будет отображаться на страничке со всеми работами в определённой номинации. Не нужно писать название номинации. Напишите сразу название проекта.

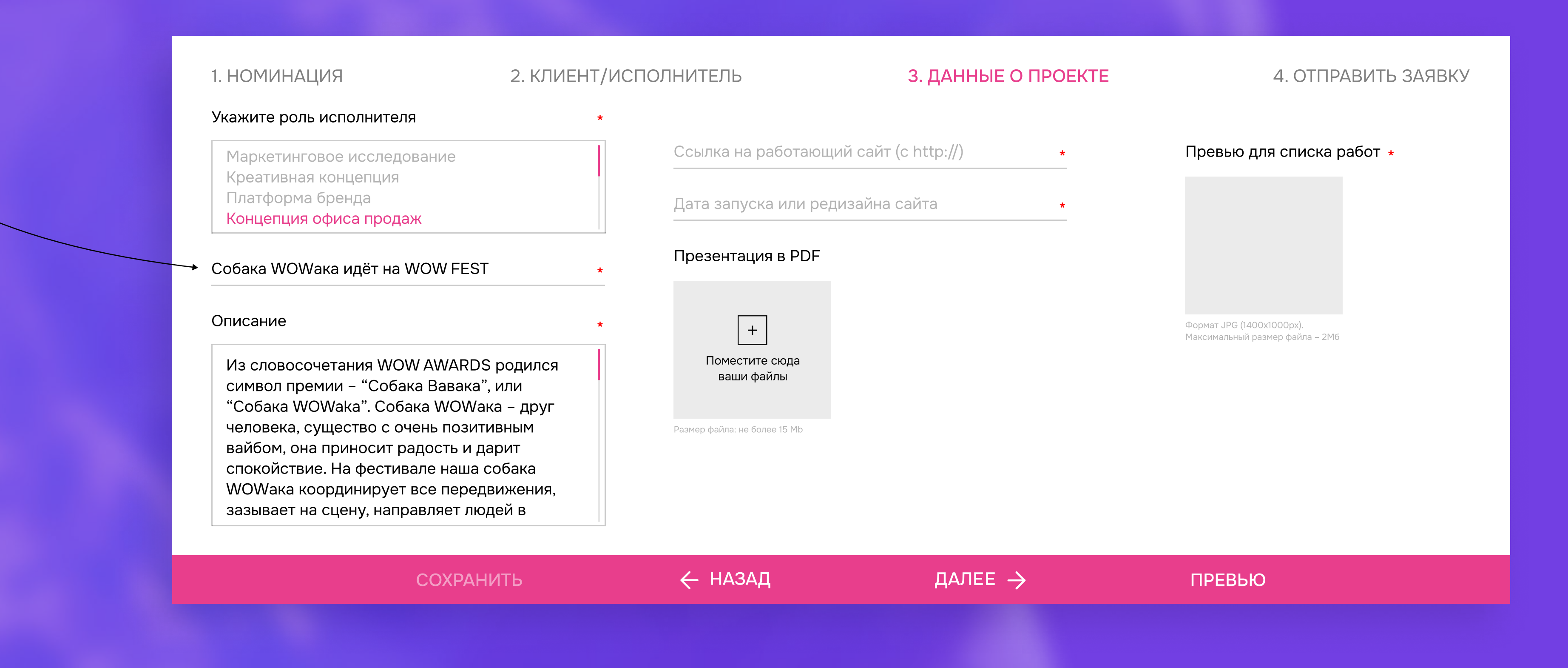

• В описании вы можете написать всё, что вы знаете о своём мероприятии, девелопере, ЖК или домах вообще. Помните, что в номинации «Мероприятие» всех будет интересовать не это, а то, как вы придумали такое креативное мероприятие, для кого оно и как сработало. Ну и немного о ЖК и компании.

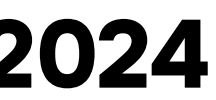

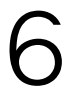

# этап 4. просмотр превью 2024

- После заполнения блока "Данные о проекте" и нажатия кнопки "Сохранить", обязательно посмотрите "Превью" работы. Именно в таком виде её будут оценивать члены жюри.

### 1. HOMAN-LALDIST 2. КЛИЕНТ/ИСПОЛНИТЕЛЬ Укажите роль исполнителя Концепция офиса продаж Презентация в РОЕ Cotiaxa WOWaxa идёт на WOW FEST Ortecavere  $\boxed{\ast}$ Поместите скуд Из словосочетания WOW AWARDS родился minum diseling: синвол прении - "Собака Вавака", или "Coбaxa WOWaka". Coбaxa WOWaxa - друг человека, существо с очень позитивным вайбом, она приносит радость и дарит спокойствие. На фестивале наша собака WOWaка координирует все передвижения, зазывает на сцену, направляет людей в

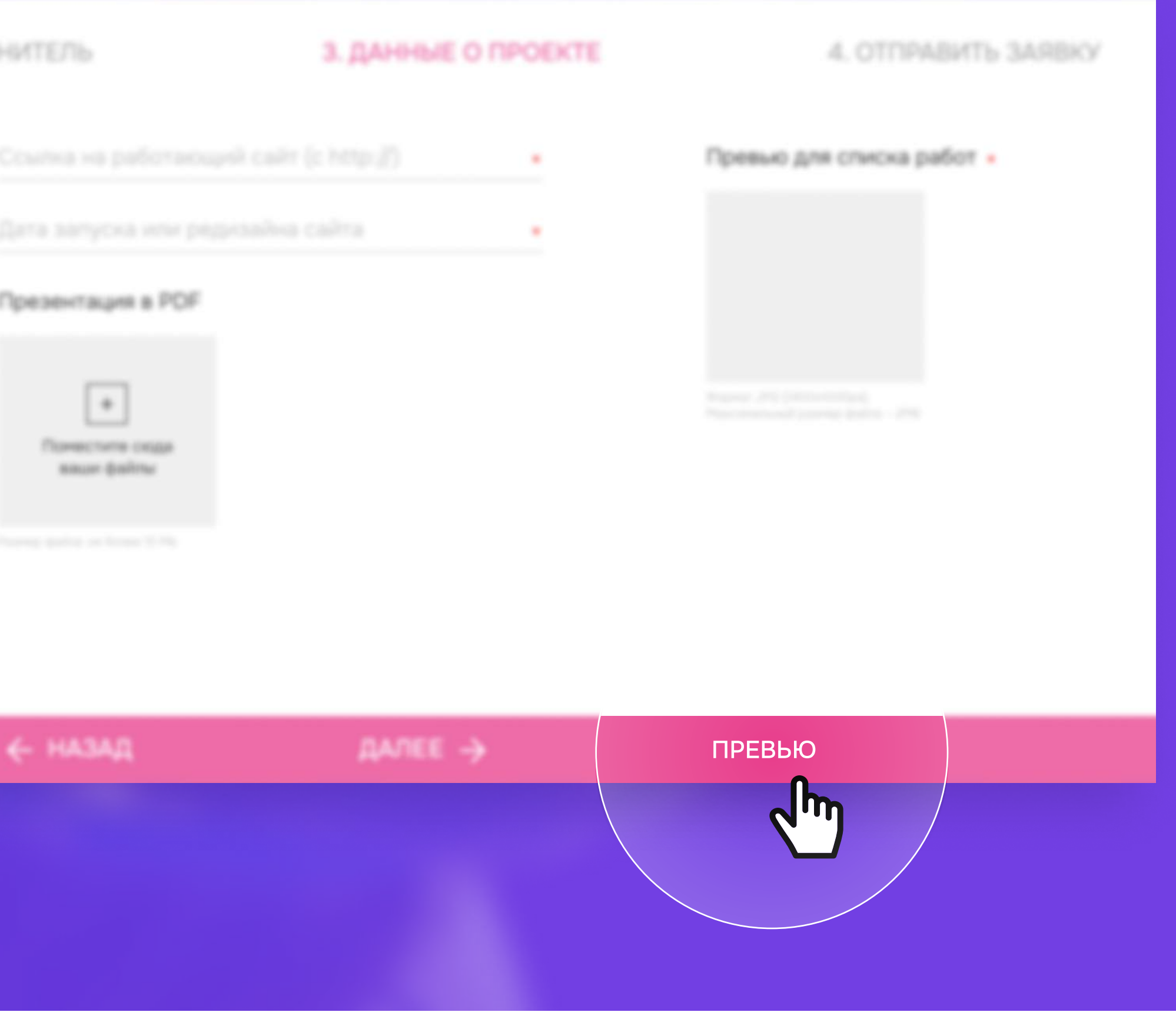

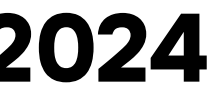

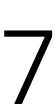

# важно! загрузка картинок 2024

- Превью будет отображаться на странице с другими работами. Все будут видеть подпись «Собака WOWака идет на WOW FEST» и именно эту картинку. Идеально, если она будет горизонтальной и в пропорции 7:5. Она ровно встанет на своё место. Но если это невозможно, то оставьте, как есть, изображение будет отображаться с полями. Всё же проверьте превью, вдруг некрасиво.
- E Ограничение для картинок 1400 пикс. по ширине. Если вы загрузите 8600 пикселей, она будет долго грузиться и уменьшится до 1400 с сохранением пропорций. А если положите 200х200, то так и останется 200х200. В ваших силах регулировать, как будет выглядеть ваша заявка для жюри. Можно загрузить все фотографии одного размера, и они будут ровные и аккуратные. Или выгрузить набор фотографий разных размеров, и они будут криво отображаться. Проверить это можно, нажав на «Превью».
- Если в превью заявки все прекрасно, но порядок фото вас не устраивает, вернитесь назад и поменяйте их местами. При наведении на файл высвечивается специальная стрелочка. Просто перетяните файл в нужное место.

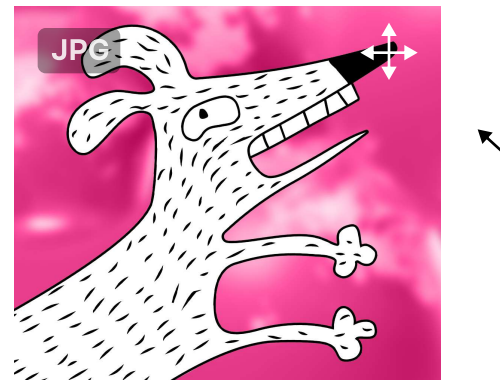

«Чаксимальный размер файла – 2Mб

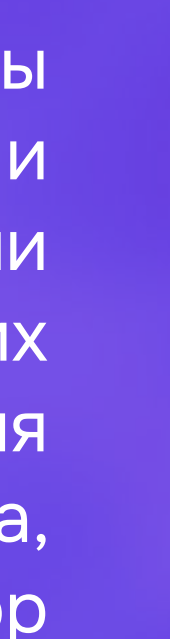

# **· MEPONPUSTUE**

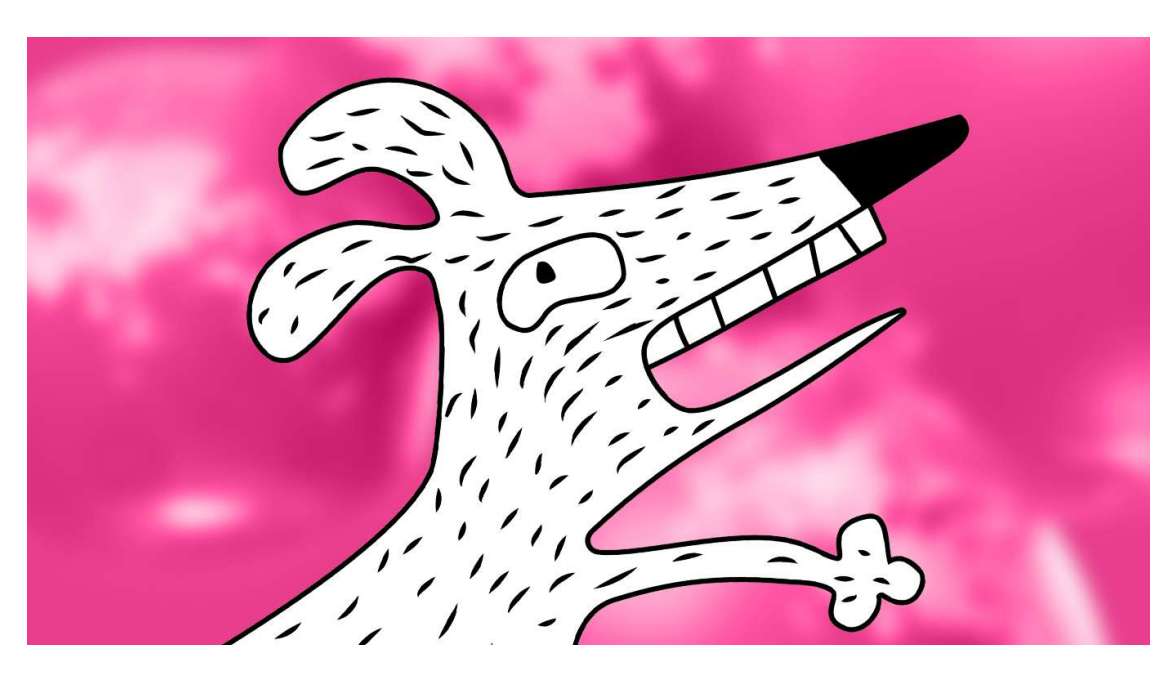

**СОБАКА WOWAKA ИДЁТ НА WOW FEST** 

- Один размер для всех загружаемых фото: 1400х1000 пикс.
- Формат загружаемых фото: JPG
- Загружайте файлы по очереди, а не одновременно. После загрузки файла вы увидите изображение загруженной картинки.

ИНСТРУКЦИЯ ПО ПОДАЧЕ ЗАЯВКИ НА САЙТЕ WOWFEST.RU

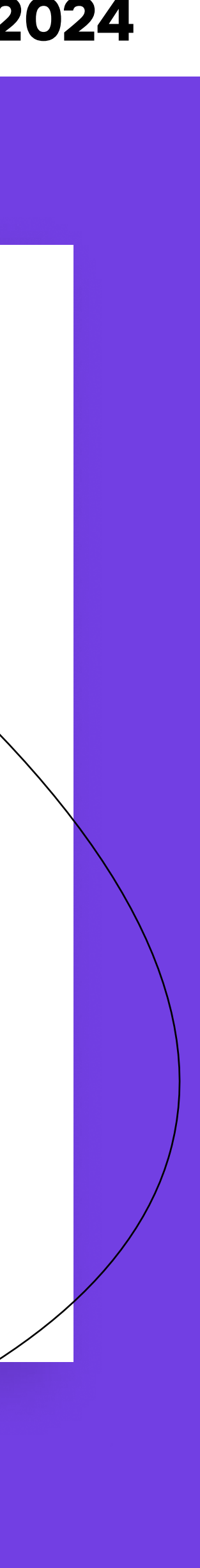

Превью для списка работ

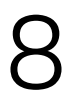

# **ВАЖНО! ЗАГРУЗКА КАРТИНОК 2024**

# страница превью работ

- загружайте картинку одного размера 1400х1000 px
- ВСЕ ДОПОЛНИТЕЛЬНЫЕ ФОТО БУДУТ отоБРАЖАТЬСЯ МАКСИМАЛЬНО ШИРОКО, ВАЖНО, ЧТОБЫ ОНИ БЫЛИ ЕДИНОГО РАЗМЕРА.

### ИНСТРУКЦИЯ ПО ПОДАЧЕ ЗАЯВКИ НА САЙТЕ WOWFEST.RU

радость и дарит спокойствие. На фестивале наша собака WOWaка координирует все передвижения, зазывает на сцену, направляет людей в нужные локации, например, в фотокорнеры. Иначе говоря, она зажигает, мотивирует, вдохновляет, выкладывается по полной, чтобы более 2000 посетителей получили самые яркие эмоции, завели самые полезные знакомства и ушли с огромным багажом

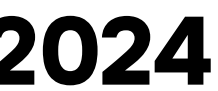

4. ОТПРАВИТЬ ЗАЯВКУ Превью для списка работ

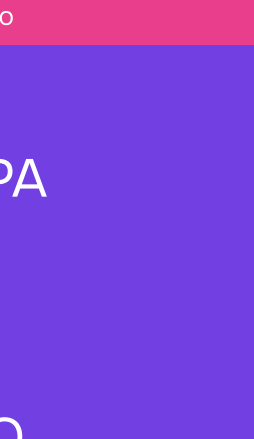

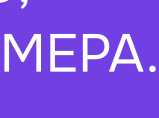

Расположение среди других участников

### СТРАНИЦА ВАШЕЙ РАБОТЫ То, как будут видеть и оценивать вашу работу жюри

знаний. Подробнее

### · DIGITAL

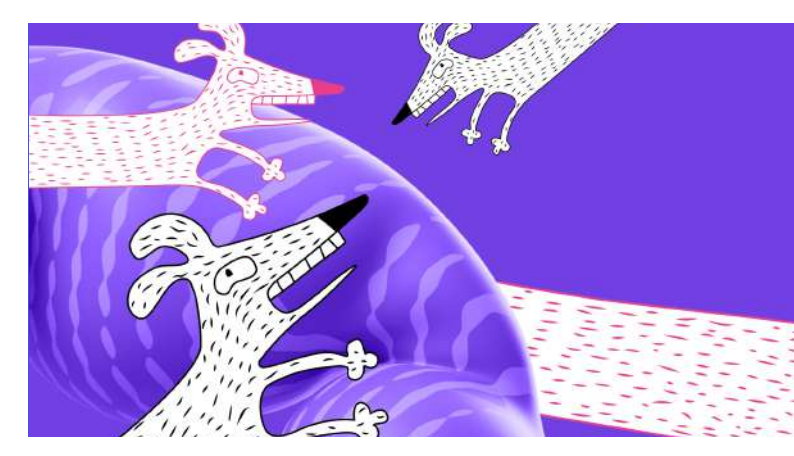

САЙТ ПРЕМИАЛЬНОГО **ILE TOBOLO LIEHTPA COOLDOGS** 

СОБАКА WOWAКА ИДЕТ Сайт проекта | WHITEDOG **HA WOWFEST** 

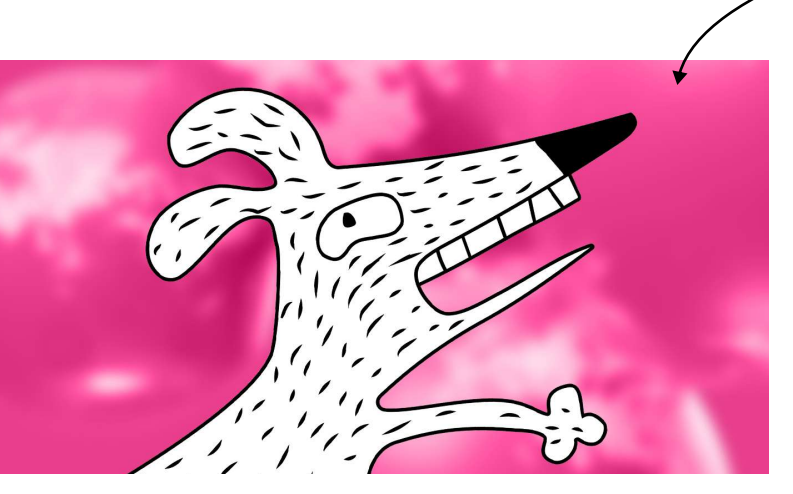

Сайт проекта I WHITEDOG

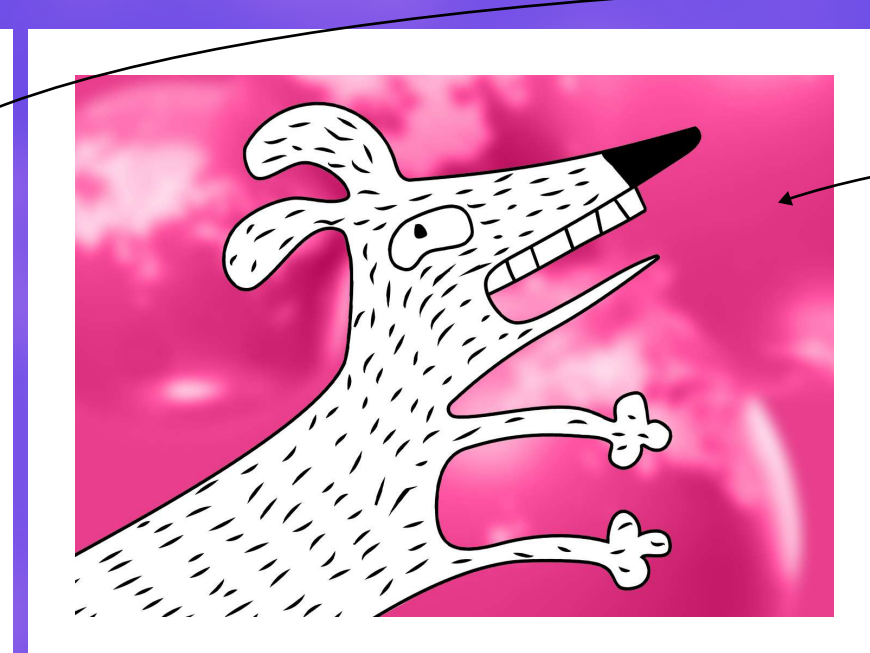

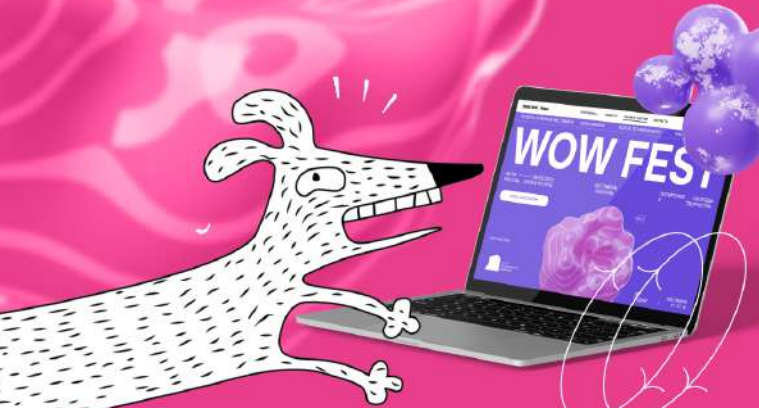

САЙТ КЛУБНОГО ДОМА «WOWAKA Nº1»

Сайт проекта | WHITEDC

САЙТ ЭЛИТНОГО ДОМА «СОБАЧИЙ КАЙФ»

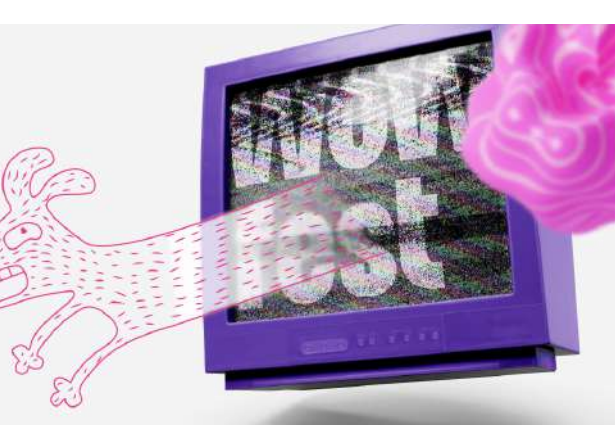

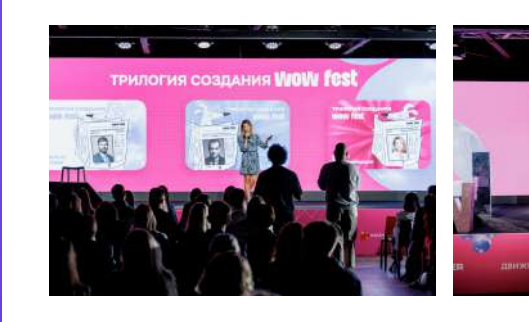

# личный кабинет

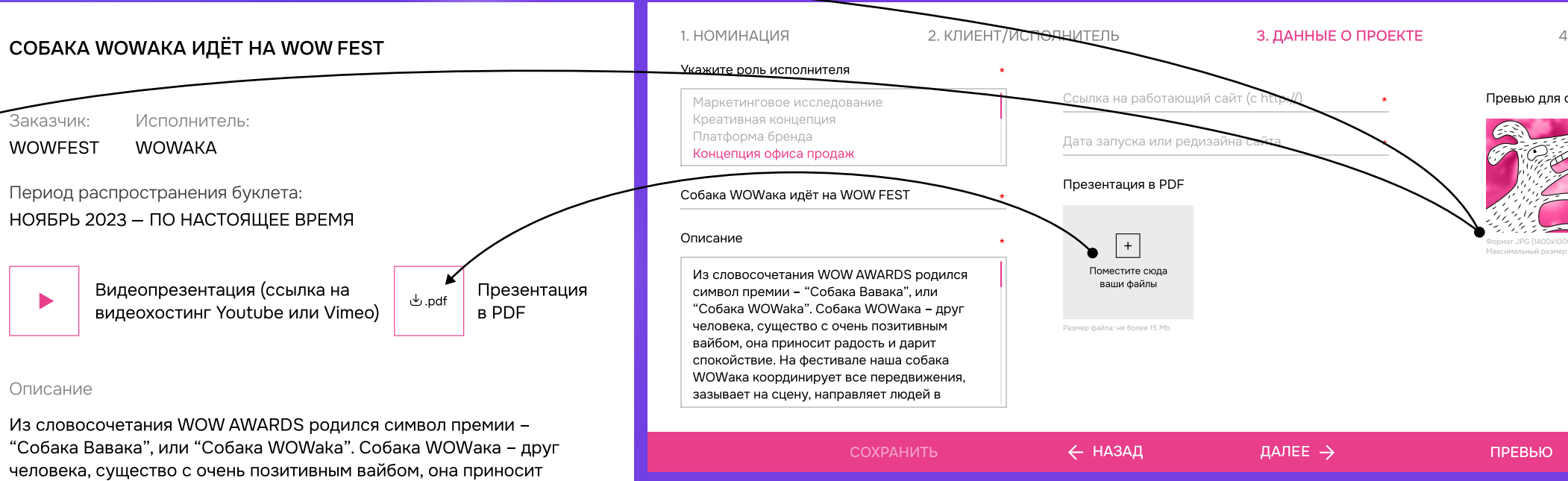

# **BACKSTAGE. ЧТО ТАКОЕ ВИДЕОПРЕЗЕНТАЦИЯ?**

- Во-первых, все видео подгружаются ссылками с хостингов YouTube и Vimeo. Пожалуйста, не размещайте видео из «ВКонтакте».
- Во-вторых, кроме видеономинаций, во всех номинациях есть место для видеопрезентации. Вы можете загрузить туда что-то или нет - на ваш выбор.
- $\cdot$  Ho большинство Ha CAMOM деле, по прикреплению большого числа картинок, размещению подробного описания проекта и подготовке pdf-файла может заменить одна качественная видеопрезентация!

### Она должна содержать следующее:

- общая рыночная ситуация, связанная
- с компанией/проектом;
- какие задачи нужно было решить, какие цели ставились;
- какие средства были выбраны, в чём их новаторство;
- какие результаты получены.

# **WOW fest | 2024**

действий

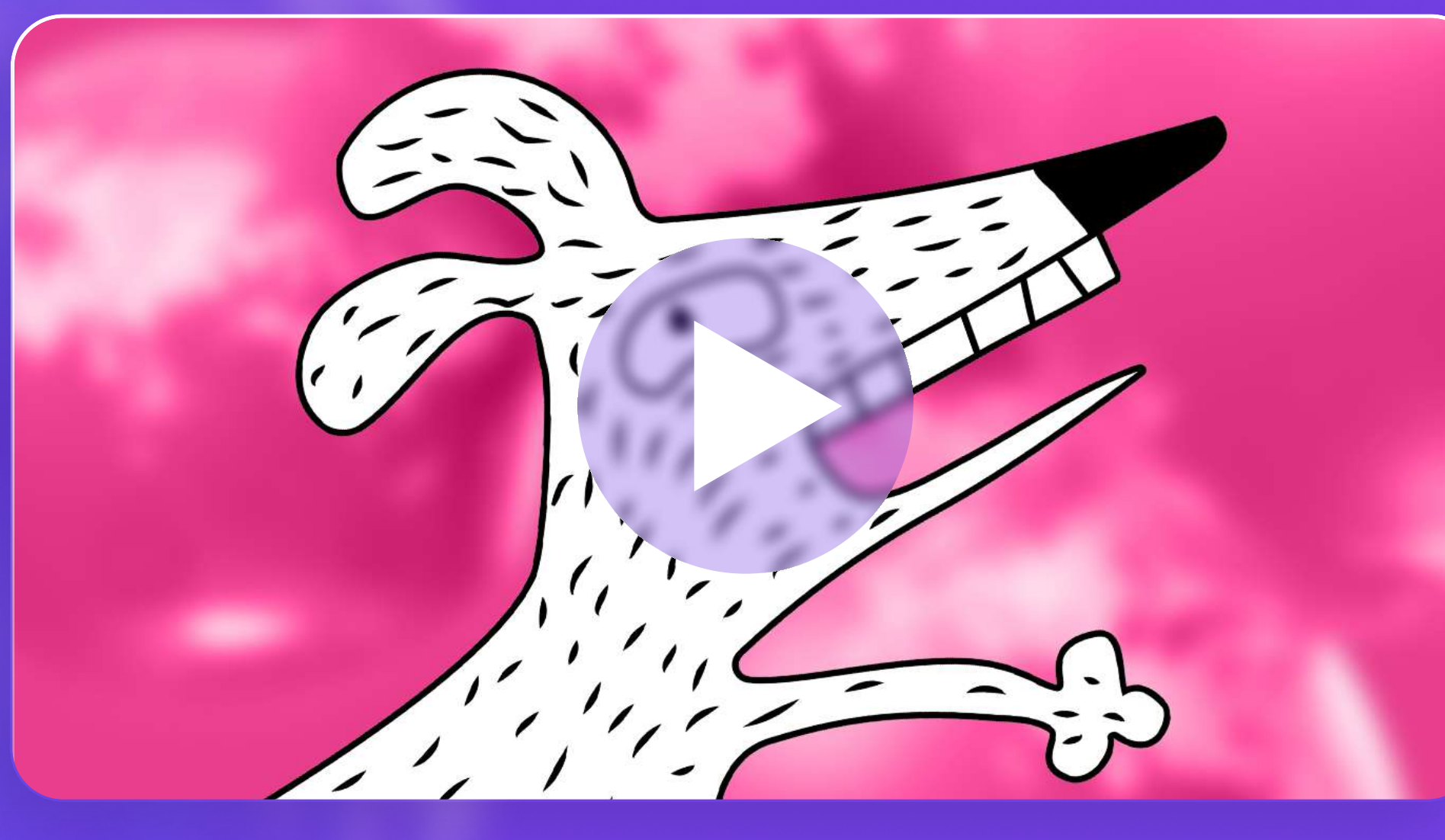

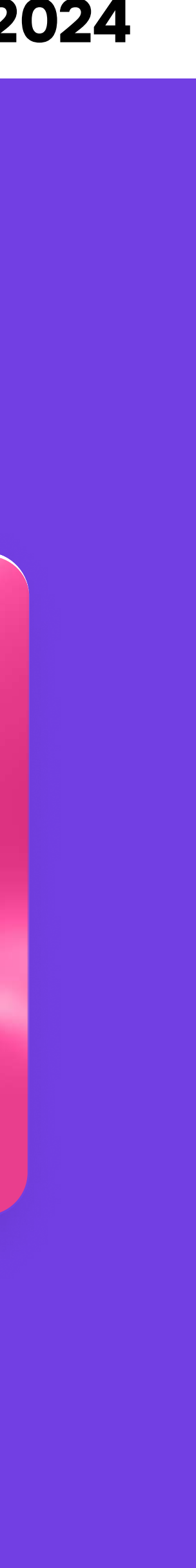

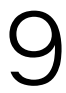

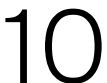

- Хотя мы активно боремся с этим, многие члены жюри оставляют голосование на последний момент и вынуждены за короткий период времени посмотреть очень много заявок. Поэтому задача номинанта сводится к тому, чтобы наглядно и доходчиво объяснить, почему его проект самый лучший и достоин победы.
- У членов жюри нет времени долго листать ваш pdf, где много лишней информации и только последняя страничка содержит описание кейса и результаты. У них нет возможности искать вас и ваш проект в интернете, чтобы узнать больше. Члены жюри будут знать о вас и о вашем кейсе только то, что вы написали в заявке!
- Имейте в виду, не все члены жюри эксперты именно рынка недвижимости. То, что вам кажется очевидным, они могут не знать! Например, какая доля рынка принадлежит вашей компании, и какие проекты у вас в портфолио.

есть

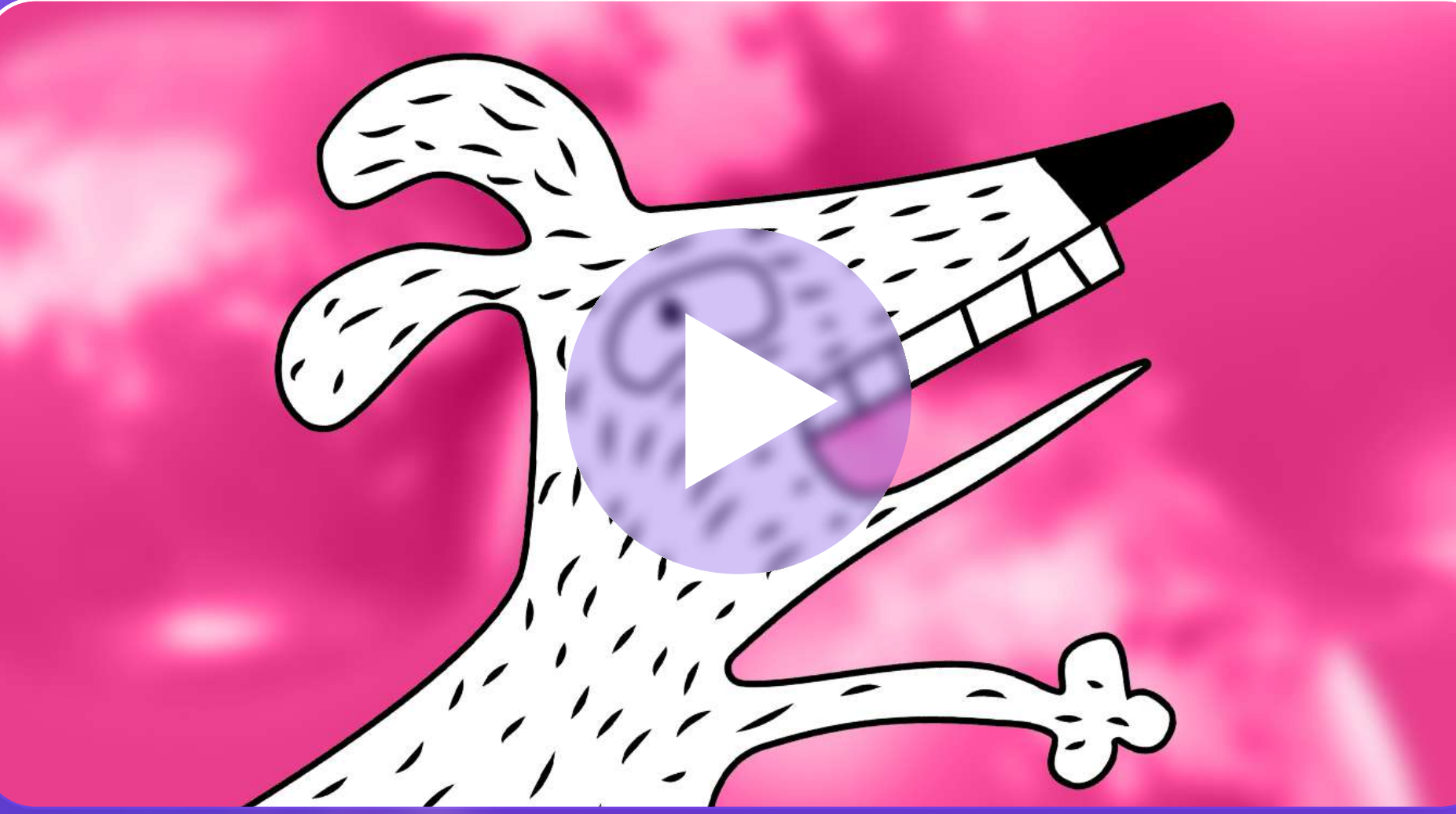

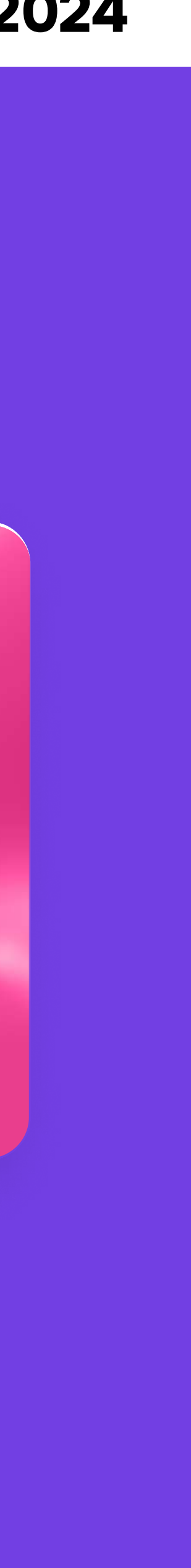

11

# backstage. что отразить в видеопрезентации? 2024

- Итак, хорошая видеопрезентация даёт возможность быстро вникнуть в кейс, потратив меньше времени.
- Если ваша видеопрезентация выполнена качественно и полностью отражает вашу работу, то другие файлы имеют лишь вспомогательное значение. Пример хорошей видеопрезентации 2023 года: https://www.youtube.com/watch?v=LaL5UkfsNiw
- Если у вас нет возможности сделать видеопрезентацию всей работы, то приветствуется хотя бы частичное отражение кейса! Например, бекстейдж съёмок вашего ролика, краткий рассказ о выборе концепции, съёмка новой технологии, по которой печатались ваши буклеты, реакция прохожих и на вашу наружную рекламу, запись с отзывом клиента по о работе агентства и т.д.

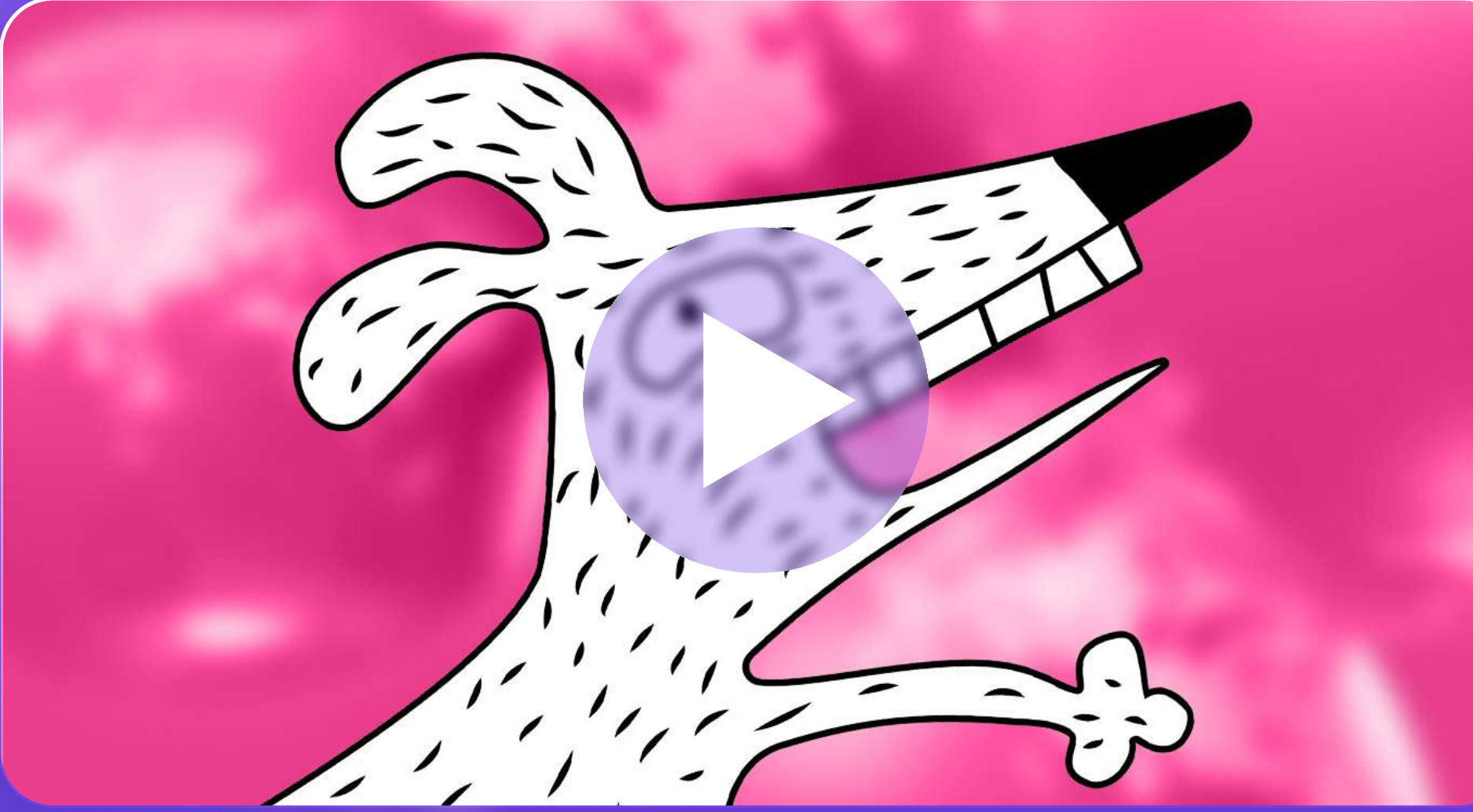

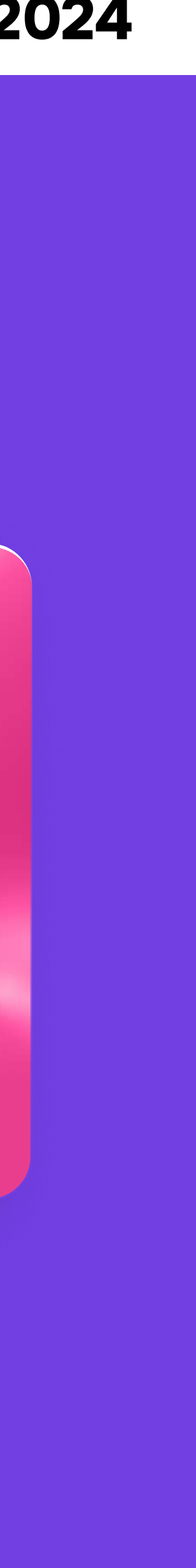

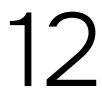

- Вы всё заполнили, и все файлы подгрузились. Нажмите «Далее». После отправки на модерацию вы не сможете изменить (Только при помощи администраторов сайта и в самых экстренных случаях!). Если есть сомнения — нажмите «Сохранить». Но потом всё же не забудьте отправить. Если все ОК, жмите «Отправить заявку».
- Если вы удалили заявку (нечаянно или специально), а потом передумали, восстановить её вы не сможете. Это возможно только через администратора.
- Что будет дальше? С вами свяжутся и расскажут, платная у вас заявка или нет, хорошо с ней всё, или надо заменить что-то, спросят, как там заказчик. В июле все заявки, прошедшие модерацию попадут «в лапы» жюри. Будут взвешены и оценены. Дальше мы позовём финалистов на очную защиту.
Но это совсем другая история.

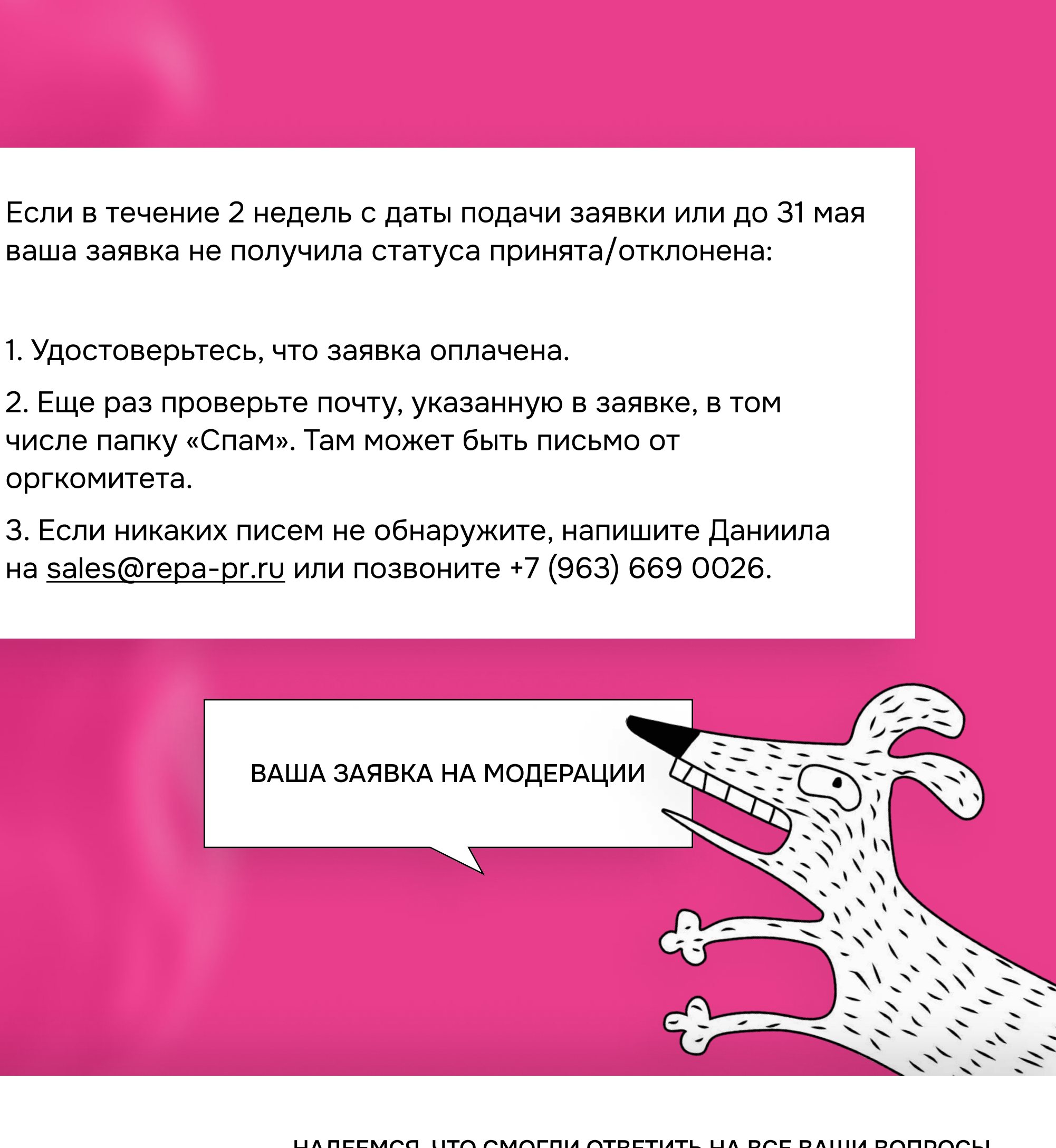

По всем вопросам Даниил +7 (963) 669 0026 [sales@repa](mailto:sales@repa-pr.ru)-pr.ru

Надеемся, что смогли ответить на все ваши вопросы.

### Ваш Оргкомитет WOW FEST

ИНСТРУКЦИЯ ПО ПОДАЧЕ ЗАЯВКИ НА САЙТЕ WOWFEST.RU

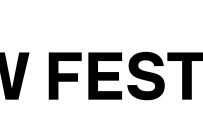

Если в течение 2 недель с даты подачи заявки или до 31 мая ваша заявка не получила статуса принята/отклонена:

числе папку «Спам». Там может быть письмо от оргкомитета.

на [sales@repa](mailto:sales@repa-pr.ru)-pr.ru или позвоните +7 (963) 669 0026.